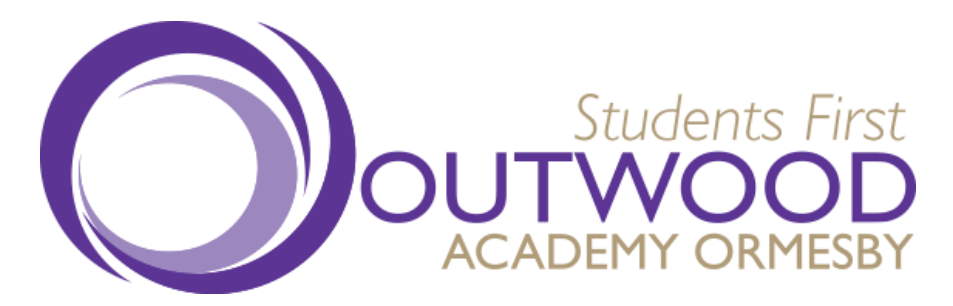

Once logged into your iPayImpact account, please follow the steps below in order to access the school shop to purchase ties and planners.

1) Click 'Accounts' at the top of the page.

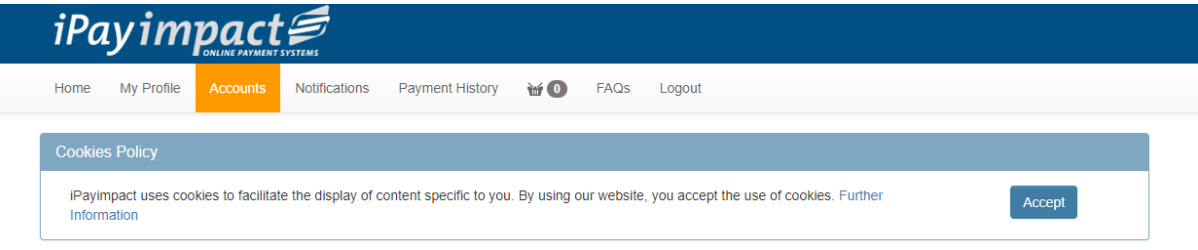

2) Select the correct student that you need to access the shop for

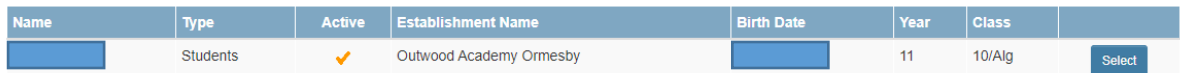

3) Under the 'School Shop' fund name, select the 'Shop' button in the 'Options' column.

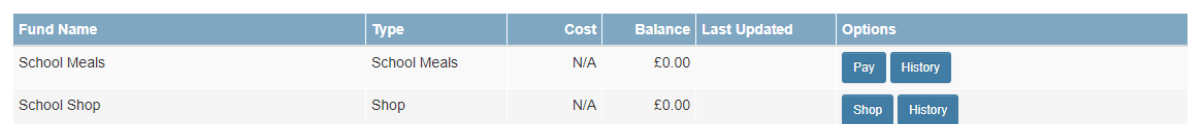

4) The option to purchase either a tie or planner will then be available to you.

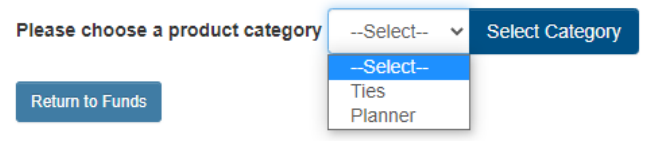